#### **Εισαγωγή της κάρτας SIM**

1. Ανοίξτε το πίσω κάλυμμα.

Σας προτείνουμε να βάλετε τις άκρες των αντιχείρων σας ταυτόχρονα στην υποδοχή και να τραβήξετε προς τα έξω το κάλυμμα για να το ανοίξετε.

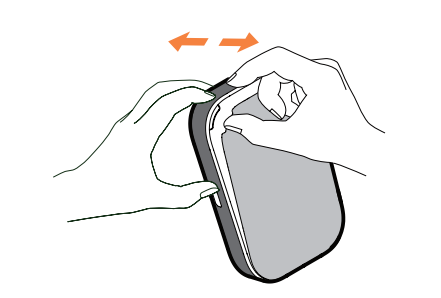

#### **Αφαίρεση της κάρτας SIM**

Μην τραβάτε δυνατά προς τα έξω την κάρτα SIM. Πατήστε και κρατήστε πατημένο και στη συνέχεια τραβήξτε την κάρτα SIM προς τα έξω.

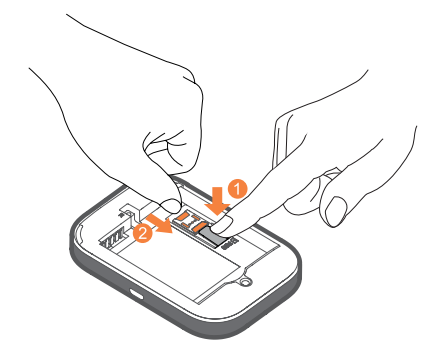

### **Σας ευχαριστούμε που επιλέξατε το LINKZONE MW70VK**

Εδώ θα βρείτε έναν γρήγορο οδηγό για να ξεκινήσετε και να αξιοποιήσετε στο έπακρο τη νέα συσκευή σας αμέσως.

Εάν είστε λάτρης της λεπτομέρειας, επισκεφθείτε τη διεύθυνση **www.alcatelmobile.com** όπου μπορείτε να βρείτε περισσότερες πληροφορίες για το LINKZONE MW70VK.

Εάν σκοπεύετε να χρησιμοποιήσετε το LINKZONE MW70VK ενώ είστε συνδεδεμένοι στο φορτιστή για περισσότερες από 7 ημέρες, τότε συνιστάται να αφαιρέσετε την μπαταρία για να αποφύγετε τυχόν ζημιά.

2. Τοποθετήστε και σύρετε, πιέζοντας, την κάρτα SIM για να εγκαταστήσετε την κάρτα SIM στην υποδοχή καρτών.

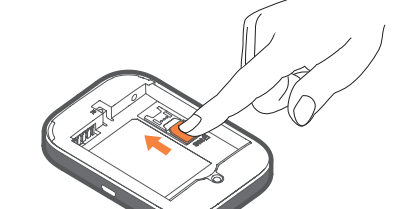

Βεβαιωθείτε ότι οι ακροδέκτες της μπαταρίας ευθυγραμμίζονται με τους ακροδέκτες της συσκευής σας.

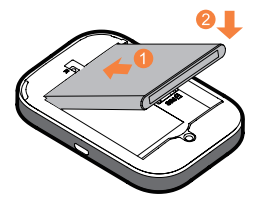

Κλείστε το πίσω κάλυμμα με τις εσοχές ευθυγραμμισμένες.

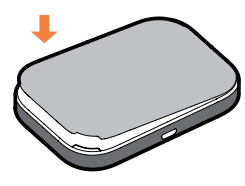

Όταν φορτιστεί, είστε έτοιμοι να ξεκινήσετε. Πιέστε το κουμπί τροφοδοσίας για μερικά δευτερόλεπτα μέχρι να μπει σε λειτουργία το LINKZONE MW70VK.

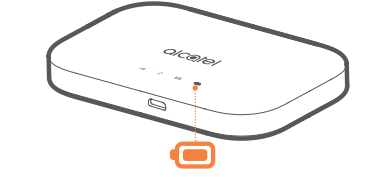

#### **Φόρτιση της συσκευής σας**

## **Γνωριμία με το LINKZONE MW70VK σας Πλήκτρο τροφοδοσίας Ένδειξη σήματος** : alcotel **Ένδειξη Wi-Fi**  $\bullet$   $\bullet$   $\bullet$   $\bullet$ **Ένδειξη SMS Ένδειξη μπαταρίας USB**

Συνδέστε το αναστρέψιμο καλώδιο USB για να φορτίσετε το LINKZONE MW70VK. Συνιστάται η χρήση φορτιστή Alcatel 5V/1A ή 5V/2A.

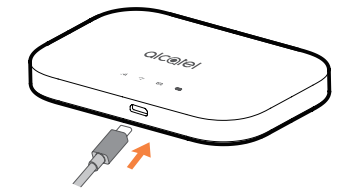

#### **Τι περιέχει το κουτί**

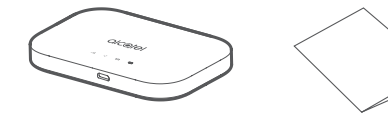

LINKZONE MW70VK Οδηγός γρήγορης εκκίνησης

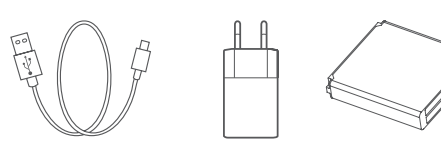

Καλώδιο USB Μετασχηματιστής Μπαταρία

**Σημείωση:** Η λυχνία LED της μπαταρίας ανάβει όταν η συσκευή είναι ενεργοποιημένη.

#### **Τοποθέτηση μπαταρίας**

### **Ένδειξη τροφοδοσίας**

- Σταθερά αναμμένο μπλε: Η ισχύς είναι αρκετή (21% -100%).
- Μπλε που αναβοσβήνει: Η συσκευή φορτίζει.
- Σταθερά αναμμένο κόκκινο: Η στάθμη της μπαταρίας είναι κάτω από 20%.

#### **Σύνδεση στο διαδίκτυο**

- 1. Βεβαιωθείτε ότι το LINKZONE MW70VK είναι ενεργοποιημένο και συνδεδεμένο στο δίκτυο.
- 2. Στη συσκευή που θέλετε να συνδέσετε στο διαδίκτυο, μεταβείτε στις ρυθμίσεις δικτύου και αναζητήστε το όνομα δικτύου Wi-Fi. Μπορείτε να βρείτε τον προεπιλεγμένο κωδικό πρόσβασης στην ετικέτα που βρίσκεται στην κάτω πλευρά του καλύμματος της μπαταρίας.
- 3. Κάντε κλικ στην επιλογή Σύνδεση.
- 4. Εισάγετε τον κωδικό πρόσβασης στην ετικέτα που βρίσκεται στην κάτω πλευρά του καλύμματος της μπαταρίας.

**Ξεχάσατε τον κωδικό πρόσβασης;**

Εάν ξεχάσετε τον κωδικό πρόσβασής σας, απλά επαναφέρετε τη συσκευή σας και θα επανέλθετε σε λειτουργία χωρίς καθυστέρηση. Χρησιμοποιήστε έναν συνδετήρα ή ένα αμβλύ αντικείμενο για να πιέσετε απαλά το κουμπί

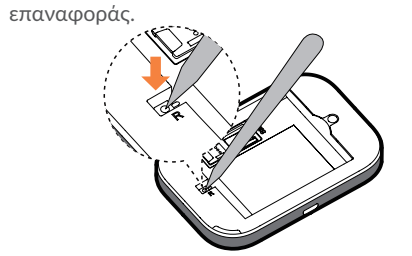

# alcotel **ZONE**

#### **Δεν ανταποκρίνεται;**

Εάν η συσκευή δεν ανταποκρίνεται, πατήστε το κουμπί λειτουργίας για 10 δευτερόλεπτα μέχρι να γίνει επανεκκίνηση της συσκευής.

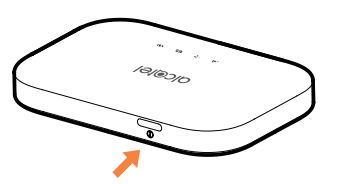

### **ΕΦΑΡΜΟΓΗ LINK**

- 1. Βεβαιωθείτε ότι η συσκευή σας είναι συνδεδεμένη στο διαδίκτυο.
- 2. Σαρώστε τον κωδικό QR
- 3. Κάντε λήψη της ΕΦΑΡΜΟΓΗΣ LINK από το App store ή το κατάστημα Google Play.
- 4. Κάντε κλικ στο εικονίδιο της ΕΦΑΡΜΟΓΗΣ LINK για να συνδεθείτε στη σελίδα διαχείρισης.

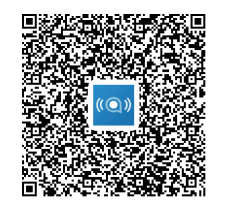

Σημείωση: Η εφαρμογή LINK και ο ιστότοπος μοιράζονται τον ίδιο κωδικό πρόσβασης. Προεπιλεγμένος κωδικός πρόσβασης: admin

#### MW70VK

**Έχετε mail - ανάγνωση των μηνυμάτων κειμένου**

Όταν εμφανιστεί το εικονίδιο του μικρού φακέλου, αυτό σημαίνει ότι έχετε μήνυμα κειμένου.

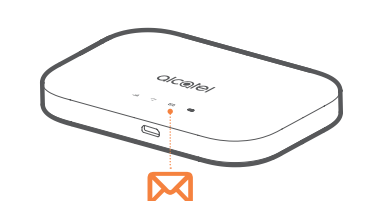

4. Βρίσκεστε τώρα στην αρχική σελίδα του LINKZONE MW70VK. Εδώ μπορείτε να κάνετε κλικ στο εικονίδιο κειμένου για να διαβάσετε τα κείμενα σας. Μπορείτε επίσης να αλλάξετε τις ρυθμίσεις σας, όπως κωδικό πρόσβασης ή όνομα συσκευής.

1. Βεβαιωθείτε ότι υπάρχει συσκευή συνδεδεμένη στο LINKZONE MW70VK σας - ανατρέξτε στην ενότητα 'Σύνδεση στο διαδίκτυο' για περισσότερες πληροφορίες.

2. Εισάγετε **192.168.1.1** στη γραμμή διευθύνσεων του προγράμματος περιήγησης – συμβουλή, καλό θα είναι να την προσθέσετε στα αγαπημένα σας για εύκολη πρόσβαση την επόμενη φορά.

3. Εισάγετε το όνομα χρήστη και τον κωδικό πρόσβασής σας, τα προεπιλεγμένα είναι πραγματικά απλά, μπορείτε να τα αλλάξετε αργότερα αν θέλετε. Όνομα χρήστη: admin

Κωδικός πρόσβασης: admin

## Οδηγός γρήγορης εκκίνησης

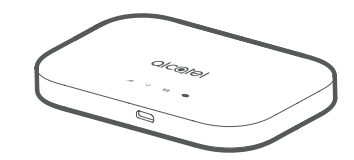

#### CJB1M20ALAKA